## **1. Download von Handbuch, App-software und Treibersoftware von der BHS-Homepage.**

## **Anmerkung: Die App läuft nur unter einem Windows-Betriebssystem (auf Apple nicht möglich)**

## Link http://bhs.co.at/kundenservice/

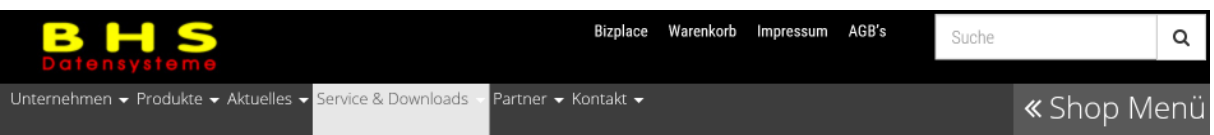

#### Downloads für die BHS Mini Registrierkassa:

Bedienungsanleitung MINI (PDF) BHS-Treiber für MINI = BHS-MINI-cdc-Treiber (ZIP) BHS-MINI Programm für PC = Euro2A ver6 00 RC11 AT (ZIP)

 *Anmerkung: Die Versionsbezeichnung kann sich ändern.* 

## **2. Die Dateien in einem eigenen Ordner abspeichern und in diesen Ordner entpacken.**

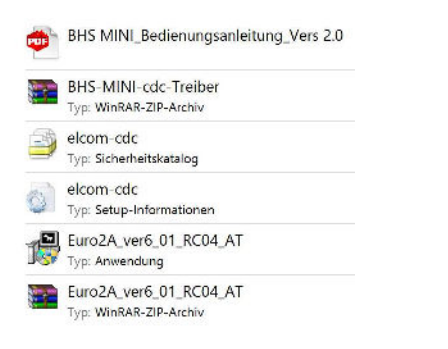

 *Anmerkung: Die Versionsbezeichnung kann sich ändern.* 

## **3. Das Programm Euro2A\_ver6\_00\_RC11\_AT installieren.**

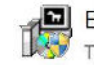

Euro2A\_ver6\_01\_RC04\_AT Typ: Anwendung

*Anmerkung: Die Versionsbezeichnung kann sich ändern.* 

## **4. Das Programm Euro2A starten:**

# **ECR**<br>euro Euro2A

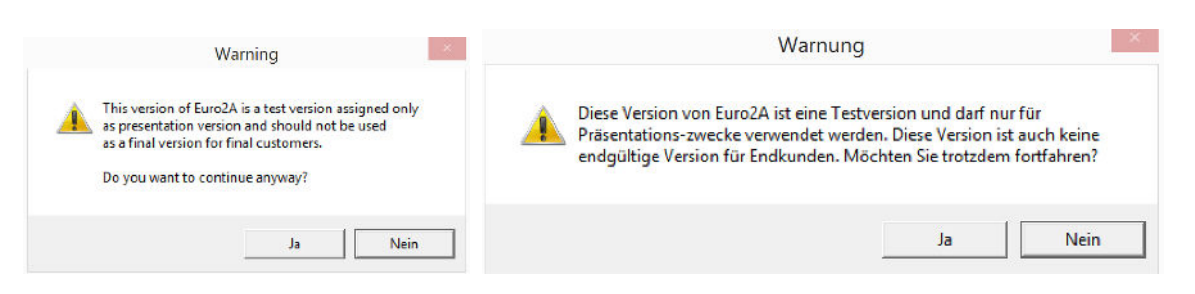

## **Mit "Ja" weiter ..**

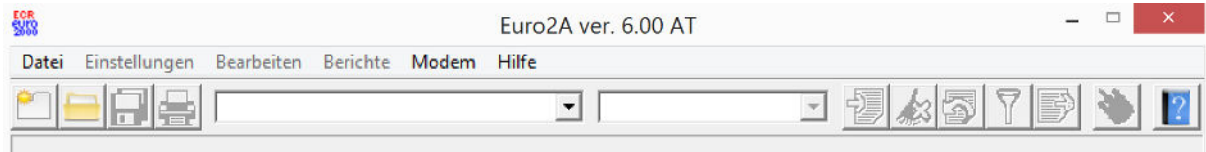

Stand 05.01.2016. Alle Angaben ohne Gewähr. Satz und Druckfehler vorbehalten.

## **4. Unter Datei/Neues Projekt ein Projekt erstellen**

## **5. Die Kasse einschalten und mit dem mitgelieferten Kabel mit dem PC verbinden und unter Einstellungen/serielle Schnittstelle den richtigen COM-Anschluss auswählen.**

Der richtige COM-Anschluss ist jener, neben welchem ein Vermerk steht wie Euro-50i Communications Port oder USB-Gerät.

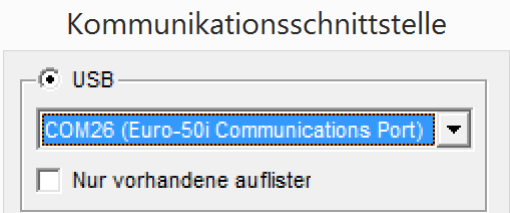

## **6. Daten einpflegen in empfohlener Reihenfolge (siehe Handbuch)**

## **1) Preis- und Steuerparameter**

## **2) Währungen (wenn Sie eine Zahlung in einer Fremdwährung akzeptieren)**

## **3) Steuersätze**

Anmerkung: In Österreich ist die Steuerreihenfolge bereits eingepflegt muss folgende Reihenfolge aufweisen.

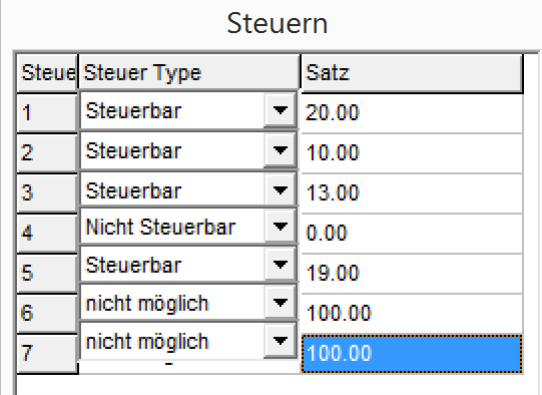

## **4) Logo der Quittung (Textlogo oben und Textlogo unten)**

## **5) Warengruppen**

**6) Verkaufseinheiten bei Bedarf z.B.** 

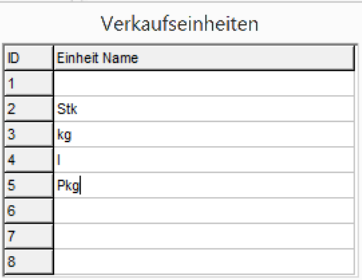

- **7) Produktartikel**
- **8) Zuschläge und Rabatte**
- **9) Systemparameter Datum und Uhrzeit (falls nicht schon eingestellt)**
- **10) Ext. Geräte (bei Bedarf)**
- 7. Die Daten unter "Bearbeiten/Alle programmieren" in die Kasse laden.

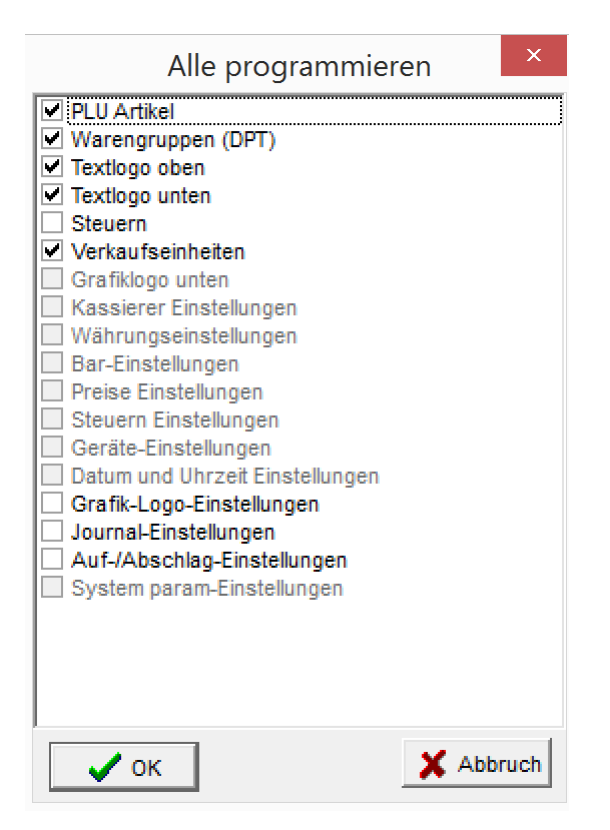

**8. Zum Üben die Kasse auf den Trainingsmodus einstellen (siehe Handbuch Seite 18 und 19 im Handbuch).** 

- 9. Einzelne Daten können mit **Kasse geladen werden.**
- 10. Einzelne Daten können mit **Leiden aus der Kasse geladen werden.**
- 11. Täglich einen "Z-Abschluss täglich" machen.
- **12. Am Monatsletzten, nach dem täglichen Z-Abschluss, einen "Z-Abschluss monatlich" machen.**

13. Am Ende eines jeden Monats die Daten unter "Berichte/Alle Berichte downloaden" am PC **speichern und zusätzlich die Daten auf einem externen Medium sichern.**